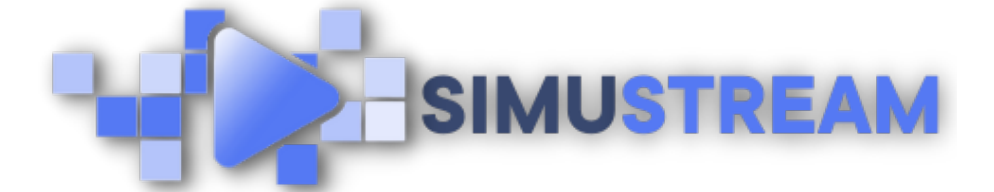

## How To [Connect](http://simustream.com/) GoHighLevel to Your SimuStream Account

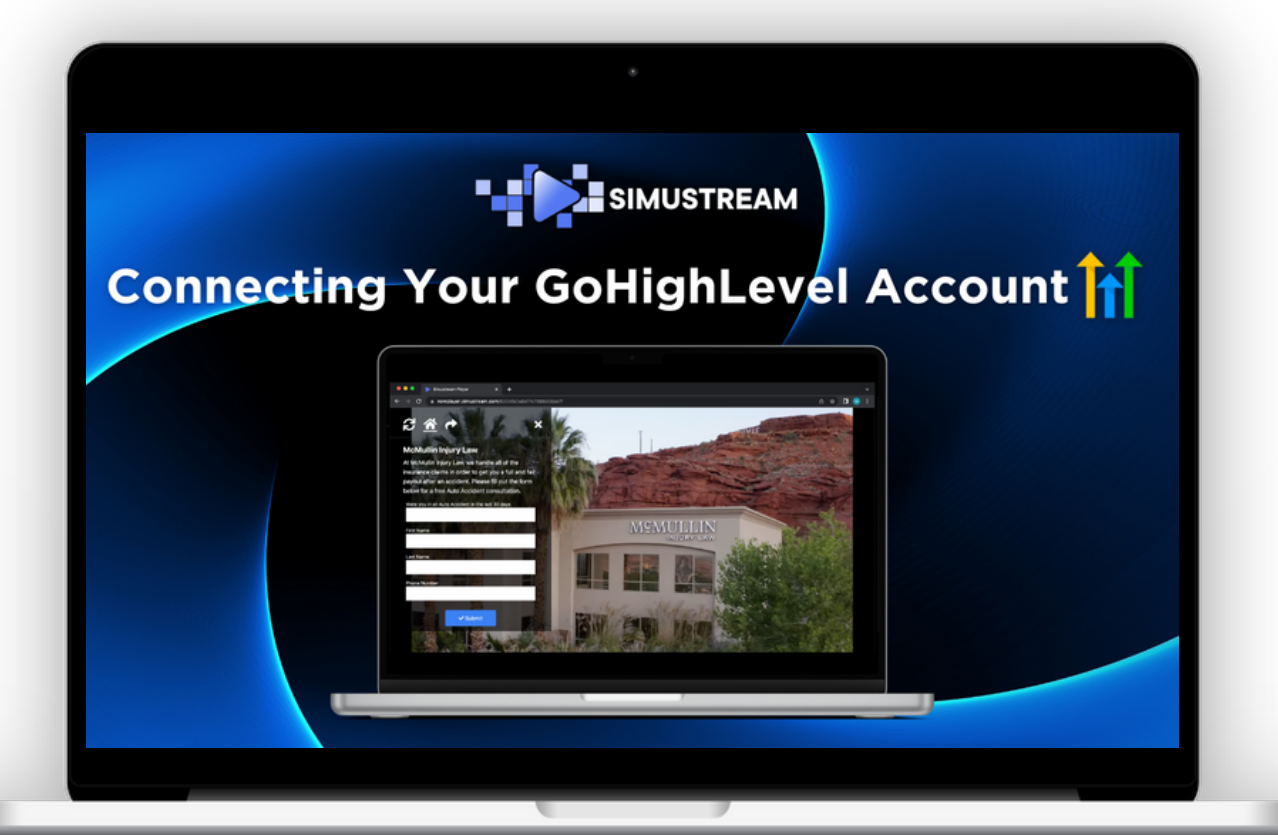

## [SimuStream.com](http://simustream.com/) | [Support@SimuStream.com](mailto:support@simustream.com)

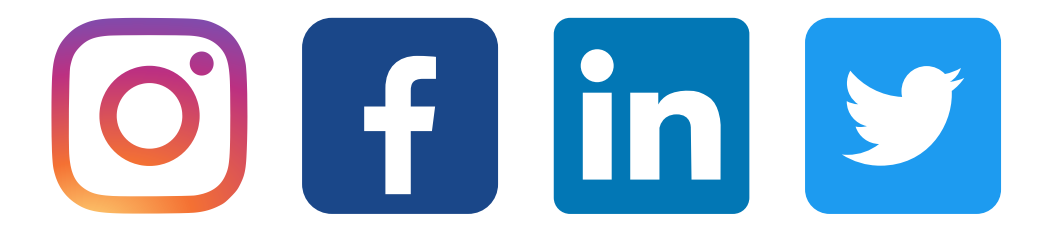

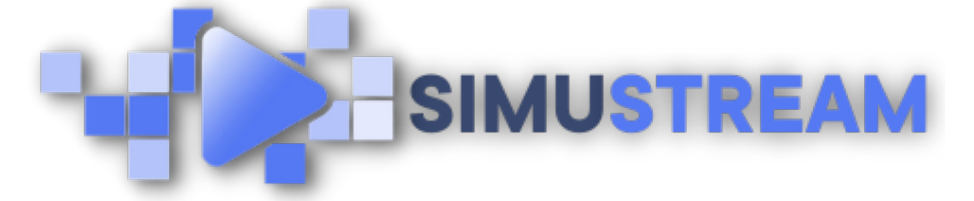

## How To [Connect](http://simustream.com/) GoHighLevel to Your SimuStream Account

- 1. Sign into your pre-existing GoHighLevel & SimuStream accounts.
- Within the SimuStream Dashboard, 2. click Accounts, then click Add Link.
- Select GoHighLevel & a title for your 3. platform.
- 4. Next, you'll want to go to your GoHighLevel agency dashboard, click settings and then click API keys on the bottom left.
- 5. Copy the API key to your clipboard and head back to SimuStream.
- 6. Paste the API key and click add.
- 7. You can now see any lead forms from GoHighLevel within your SimuStream account.

[SimuStream.com](http://simustream.com/) | [Support@SimuStream.com](mailto:support@simustream.com)